# Usabilidad y Accesibilidad

Práctica 9: Creación de un sitio web accesible con un gestor de contenidos

## 1. Objetivos

Aprender a crear un sitio web accesible con WordPress.

## 2. Recursos

¿Cómo se crea un sitio web accesible con WordPress?

- Make WordPress Accessible<sup>[1](#page-0-0)</sup>: sitio web de WordPress dedica a su accesibilidad.
- $\mathbf M$ ake  $\mathbf{WordPress\text{ }Accessible}$   $\mathbf{Handbook^{2}}$  $\mathbf{Handbook^{2}}$  $\mathbf{Handbook^{2}}$ : manual oficial de  $\text{WordPress}$  sobre su accesibilidad.
- The Complete Guide to Accessibility for WordPress Websites<sup>[3](#page-0-2)</sup>: una completa guía sobre la accesibilidad de WordPress.
- Accessibility<sup>[4](#page-0-3)</sup>: consejos para crear contenido accesible con WordPress.
- Accesibilidad de páginas web: WordPress<sup>[5](#page-0-4)</sup>: vídeo con ejemplo de creación de contenido accesible con WordPress.

### 3. ¿Qué tengo que hacer?

Un sistema de gestión de contenidos (content management system) es un software que permite crear y administrar un sitio web sin tener que programarlo.

En esta práctica debes crear un sitio web (un blog) con WordPress<sup>[6](#page-0-5)</sup>, el sistema de gestión de contenidos más popular en la actualidad. En su página web principal, que se puede ver en la Figura [1,](#page-1-0) dice:

42 % de la web se ha creado con WordPress. El número de blogueros, pequeños negocios y grandes empresas de la lista Fortune 500 que usan WordPress es mayor que la suma de usuarios del resto de alternativas juntas. Únete a los millones de personas que han elegido WordPress.com.

El sitio web se puede crear mediante:

- La plataforma WordPress que ofrece la Universidad de Alicante a la comunidad universitaria. (No se puede usar, se explica a continuación la razón)
- El servicio gratuito de uso de WordPress que ofrece WordPress.
- Un WordPress<sup>[7](#page-0-6)</sup> instalado y alojado por ti mismo en tu servicio de alojamiento (hosting).

El blog debe tener al menos tres entradas (posts) relacionados con la temática de tu sitio web. Entre las tres entradas, el blog debe tener un ejemplo de todo lo que has aprendido a hacer en las prácticas anteriores: imágenes, tablas, vídeos, colores con contraste adecuado, etc. Debes garantizar que el blog y el contenido del blog sean todo lo accesible que se pueda lograr.

Además, debes añadir a tu sitio web (las prácticas anteriores) el contenido del blog (la página principal del blog) mediante una etiqueta <iframe>, para que se pueda consultar y navegar directamente desde tu sitio web.

<span id="page-0-0"></span><sup>1</sup><https://make.wordpress.org/accessibility/>

<span id="page-0-1"></span><sup>2</sup><https://make.wordpress.org/accessibility/handbook/>

<span id="page-0-2"></span><sup>3</sup><https://www.deque.com/blog/wordpress-accessibility/>

<span id="page-0-3"></span> $4$ <https://wordpress.com/support/accessibility/>

<span id="page-0-4"></span><sup>5</sup><https://youtu.be/QzMgnbcg77c>

<span id="page-0-5"></span> $<sup>6</sup>$ <https://wordpress.com/es/></sup>

<span id="page-0-6"></span><sup>7</sup>WordPress se puede descargar desde <https://wordpress.org/>.

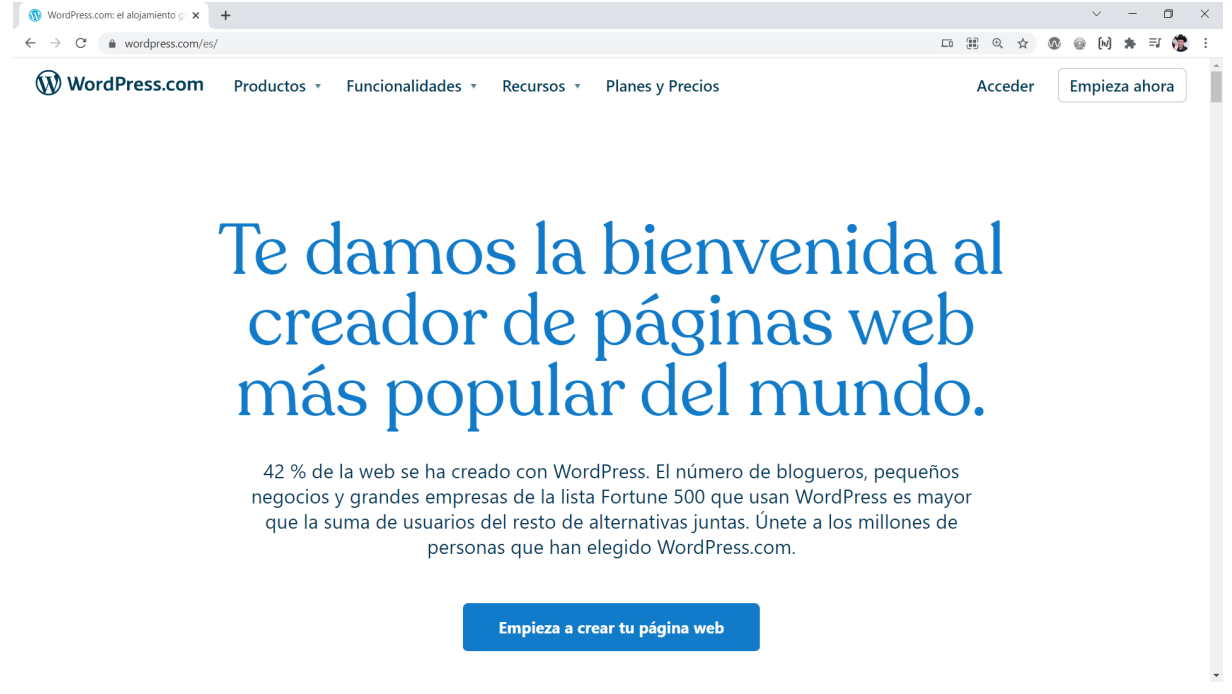

<span id="page-1-0"></span>Figura 1: Página principal de WordPress

## 4. ¿Cómo lo hago?

#### 4.1. La plataforma WordPress de la Universidad de Alicante

Importante: un blog creado con la plataforma de blogs (WordPress) de la Universidad de Alicante no se puede insertar en otra página con la etiqueta  $\langle$ iframe $\rangle$ . Por tanto, NO LO USES PARA REALIZAR LA PRÁCTICA.

Al intentar insertar un blog de la plataforma de blogs de la Universidad de Alicante en un <iframe> no se muestra nada. Tampoco se muestra si se intenta con la página principal de la Universidad de Alicante.

Este problema se produce porque los servidores web de la UA devuelven la cabecera HTTP: X-Frame-Options: SAMEORIGIN

que impide que una página web se muestre dentro de un  $\prec$ iframe> que no provenga del mismo origen, es decir, del mismo dominio. Esto se configura así por razones de seguridad. En la Figura [2](#page-2-0) se puede ver la cabecera en las herramientas del desarrollador del navegador web.

En el artículo "X-Frame-Options"[8](#page-1-1) se explican todos los detalles:

The X-Frame-Options HTTP response header can be used to indicate whether or not a browser should be allowed to render a page in a  $\langle \text{frame}\rangle$ ,  $\langle \text{frame}\rangle$ ,  $\langle \text{embed}\rangle$  or  $\langle \text{object}\rangle$ . Sites can use this to avoid click-jacking attacks, by ensuring that their content is not embedded into other sites.

The added security is provided only if the user accessing the document is using a browser that supports X-Frame-Options.

#### **SAMEORIGIN**

The page can only be displayed in a frame on the same origin as the page itself.

Como se explica, esta protección solo funciona si se emplea un navegador web que la reconozca, un navegador web que no cumpla las normas establecidas puede ser que no la aplique. Además, también es posible saltarse esta protección si se emplea un proxy como intermediario en la solicitud de la página web.

En la Figura [3](#page-2-1) se puede ver que la mayoría de los navegadores web implementan el parámetro X-Frame-Options y el valor SAMEORIGIN.

<span id="page-1-1"></span><sup>8</sup><https://developer.mozilla.org/en-US/docs/Web/HTTP/Headers/X-Frame-Options>

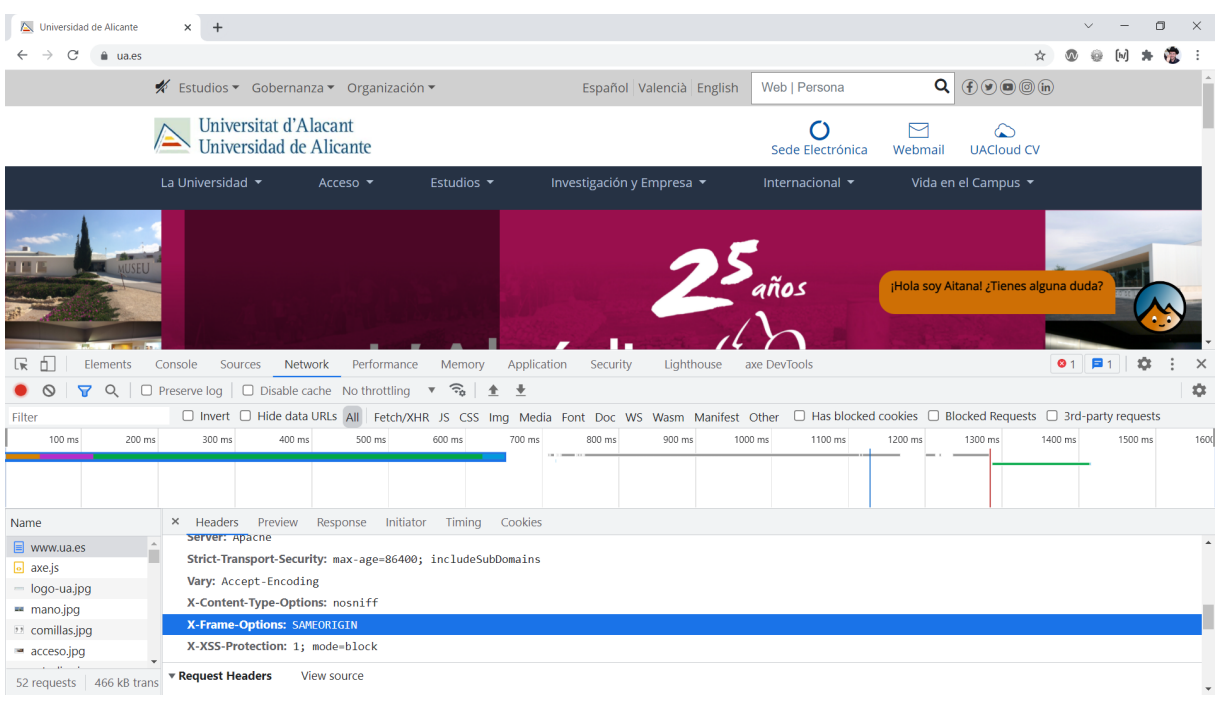

<span id="page-2-0"></span>Figura 2: Parámetro X-Frame-Options en la página principal de la Universidad de Alicante

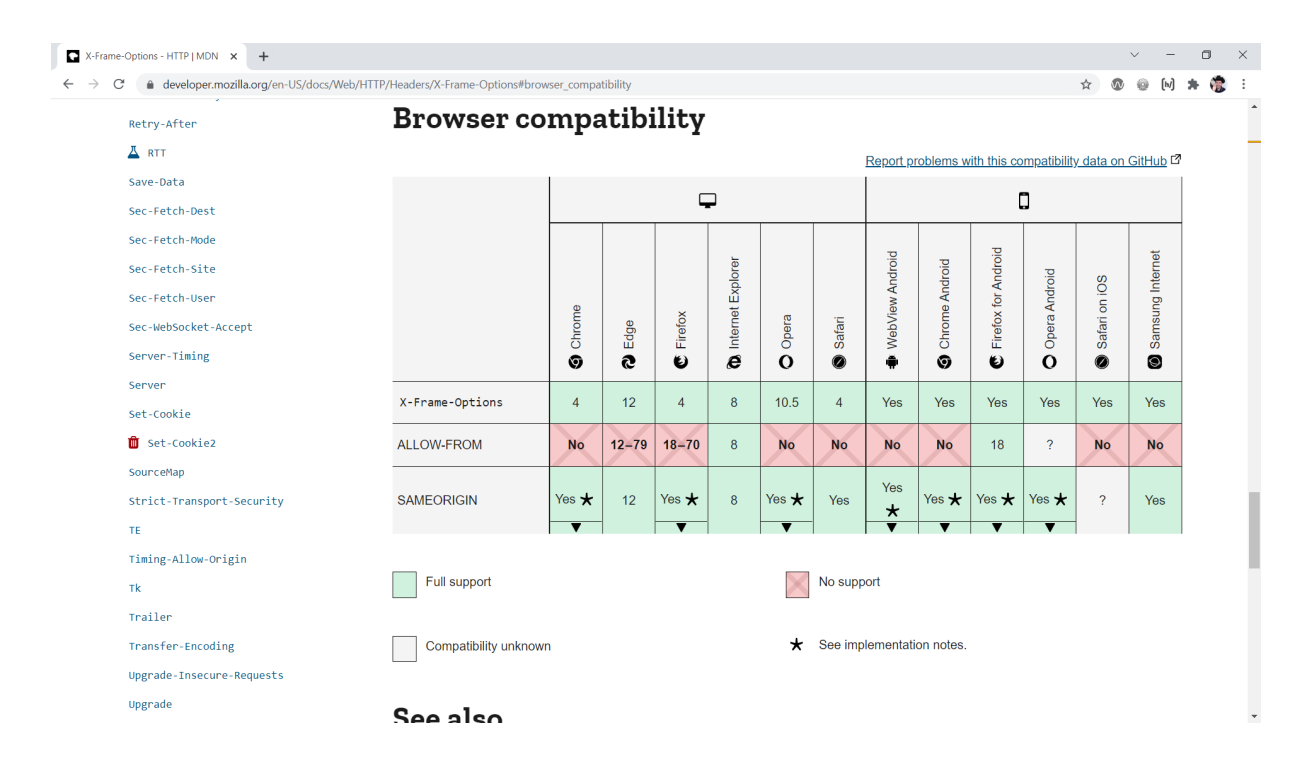

<span id="page-2-1"></span>Figura 3: Soporte del parámetro X-Frame-Options en los principales navegadores web

| Ajustes generales « Programación X                                                                           | $+$                                                   |                                                                                                    |  | σ                        | $\times$                 |
|----------------------------------------------------------------------------------------------------|-------------------------------------------------------|----------------------------------------------------------------------------------------------------|--|--------------------------|--------------------------|
|                                                                                                    | A https://blogs.ua.es/pi/wp-admin/options-general.php | ☆                                                                                                    |  |                          |                          |
| $\mathbf{C}$                                                                                                 | ▲ Mis sitios ▲ Programación en Internet ● 0 + New     |                                                                                                    |  | Howdy, Sergio Luján Mora |                          |
| <b>@</b> Escritorio                                                                                          | Ajustes generales                                     |                                                                                                    |  | Ayuda V                  |                          |
| Fintradas<br><b>L</b> <sub>1</sub> Multimedia                                                                | Título del sitio                                      | Programación en Internet                                                                                                    |  |                          |                          |
| $\mathscr{P}$ Enlaces<br>$\blacksquare$ Páginas                                                              | Descripción corta                                     | Blog de la asignatura de la titulación Ingeniero en Infc<br>En pocas palabras, explica de qué va este sitio.                                                                                              |  |                          |                          |
| Comentarios<br>Apariencia                                                                                    | <b>Administration Email Address</b>                   | sergio.lujan@ua.es<br>This address is used for admin purposes. If you change this, we will send you an email at your new address to confirm it. The new address will not become active until confirmed.   |  |                          |                          |
| $\mathbf{r}$ Plugins<br><b>A</b> Usuarios                                                                    | Site Language C                                       | $\checkmark$<br>Español                                                                                                    |  |                          |                          |
| Herramientas<br><b>ET</b> Ajustes                                                                            | Zona horaria                                          | Madrid<br>$\checkmark$<br>Choose either a city in the same timezone as you or a UTC (Coordinated Universal Time) time offset.                                                                             |  |                          |                          |
| <b>Generales</b><br>Escritura<br>Lectura<br>Comentarios<br>Multimedia                                        |                                                       | Universal time is 2020-11-19 08:20:41 . Local time is 2020-11-19 09:20:41 .<br>Esta zona horaria se encuentra actualmente en horario de invierno.<br>Daylight saving time begins on: 28 marzo, 2021 3:00. |  |                          |                          |
| <b>Enlaces permanentes</b><br>Akismet Anti-Spam<br><b>Google Analytics</b><br>WP Video Plugin<br>Cerrar menú | Formato de fecha                                      | ◯ 19 noviembre, 2020<br>jF, Y<br>◯ 2020-11-19<br>$Y-m-d$<br>$\bigcirc$ 11/19/2020<br>m/d/Y<br>◯ 19/11/2020<br>d/m/Y<br>jFY<br>● Personalizado:<br>Preview: 19 noviembre 2020                              |  |                          | $\overline{\phantom{a}}$ |

<span id="page-3-1"></span>Figura 4: Ajustes en WordPress

Importante: las capturas que se muestran a continuación pueden variar según la versión de WordPress que se utilice, pero la características y funciones que se explican serán similares.

Antes de empezar a crear tu blog con la plataforma WordPress que ofrece la Universidad de Alicante, debes leer las "Condiciones de uso de la plataforma blogs.ua.es"<sup>[9](#page-3-0)</sup>.

Cuando se crea un blog, de deben configurar varios parámetros básicos. En la Figura [4](#page-3-1) se puede ver la página "Ajustes generales" en la que se pueden configurar el título del sitio, la descripción corta, el correo electrónico del administrador, el idioma del sitio web (muy importante para la accesibilidad web) y algunos parámetros adicionales sobre el formato de las fechas y las horas.

También se debe seleccionar el tema del blog, que se puede cambiar posteriormente en cualquier momento, aunque el sitio web ya tenga contenido. En la Figura [5](#page-4-0) se puede ver la página que permite seleccionar un tema en WordPress.

Una vez creado y configurado el blog, su administración es muy sencilla y se basa en dos páginas. Por un lado, está la lista de entradas (Figura [6\)](#page-4-1), en la que se pueden ver todas las entradas que han sido publicadas o que van a ser publicadas próximamente (una entrada puede tener el estado borrador o puede estar programada).

Por otro lado, el editor de una entrada se asemeja el editor de un correo electrónico y ofrece botones similares. Sin embargo, este editor tiene dos modos de funcionamiento: el modo visual (Figura [7\)](#page-5-0) y el modo textual (Figura [8\)](#page-5-1), que permite escribir código HTML.

#### 4.2. WordPress.com

El sitio web WordPress.com permite crear y alojar blogs de forma gratuita, pero también ofrece un servicio de pago con diferentes precios. En la Figura [9](#page-6-0) se muestran y comparan los planes<sup>[10](#page-3-2)</sup> que ofrece este servicio. El plan gratuito es suficiente para realizar la práctica de la asignatura. Comparado con los otros planes, las características más importantes que no posee son:

- Espacio de almacenamiento máximo 3 GB.
- Instalación de plugins.
- Subida de temas.

<span id="page-3-2"></span><span id="page-3-0"></span><sup>9</sup><https://blogs.ua.es/condiciones-de-uso/> <sup>10</sup><https://wordpress.com/es/pricing/>

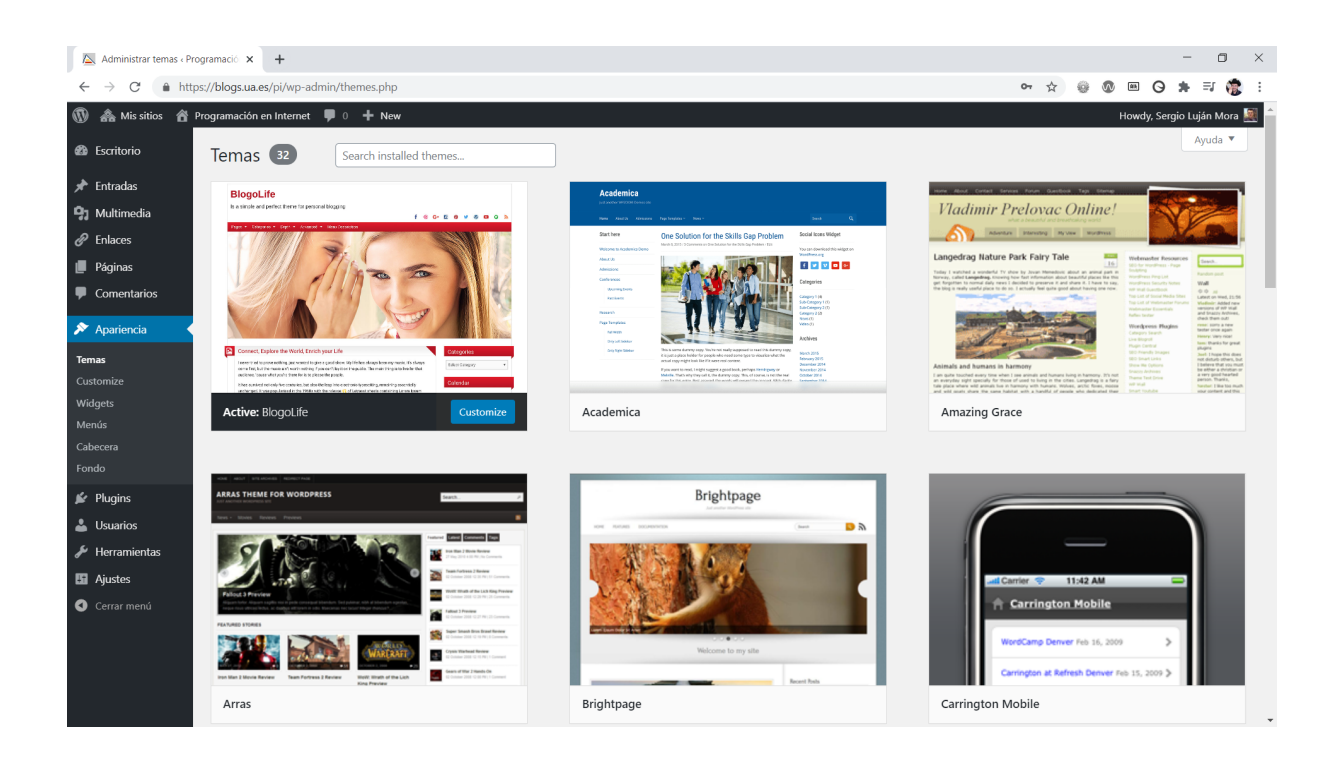

Figura 5: Selección de tema en WordPress en modo visual

<span id="page-4-0"></span>

| Δ<br>Entradas « Programación en Inter X          |   | $+$                                                |                   |         |                      |                |              |              |                           | $\Box$                   | $\times$                 |
|--------------------------------------------------|---|----------------------------------------------------|-------------------|---------|----------------------|----------------|--------------|--------------|---------------------------|--------------------------|--------------------------|
| C                                                |   | https://blogs.ua.es/pi/wp-admin/edit.php           |                   |         |                      | ☆              | $\circ$<br>₩ | $\boxed{an}$ | $\circ$                   | 嘛<br>$\ast$              |                          |
| $\mathbf{v}$                                     |   | ▲ Mis sitios ▲ Programación en Internet ■ 0 + New  |                   |         |                      |                |              |              |                           | Howdy, Sergio Luján Mora |                          |
| <b>B</b> Escritorio                              |   | <b>MDN Browser Compatibility Report</b>            | Sergio Luján Mora | General |                      |                |              |              | Publicada<br>02/10/2020   |                          |                          |
| $\bigstar$ Entradas<br><b>Todas las entradas</b> |   | Maquetación minimalista con CSS                    | Sergio Luján Mora | General | <b>CSS</b>           |                |              |              | Publicada<br>28/09/2020   |                          |                          |
| Añadir nueva<br>Categorías                       | п | Content delivery networks                          | Sergio Luján Mora | General | $\sim$               |                |              |              | Publicada<br>25/09/2020   |                          |                          |
| Tags<br><b>L</b> <sub>1</sub> Multimedia         |   | Los enlaces rotos en Internet                      | Sergio Luján Mora | General | internet             |                |              |              | Publicada<br>09/09/2020   |                          |                          |
| $\mathscr{O}$ Enlaces<br>Páginas                 |   | Cómo funciona Internet                             | Sergio Luján Mora | General | internet, video      |                |              |              | Publicada<br>07/09/2020   |                          |                          |
| Comentarios                                      |   | Cómo Internet logró cruzar el mar                  | Sergio Luján Mora | General | internet, video      |                |              |              | Publicada<br>24/08/2020   |                          |                          |
| Apariencia<br>$\mathbf{F}$ Plugins               | O | Un juego para aprender expresiones regulares       | Sergio Luján Mora | General |                      |                |              |              | Publicada<br>17/08/2020   |                          |                          |
| <b>L</b> Usuarios<br>Herramientas                |   | Herramienta para construir sitemaps visuales       | Sergio Luján Mora | General |                      |                |              |              | Publicada<br>10/08/2020   |                          |                          |
| <b>El</b> Ajustes                                | u | ¿Cómo funciona Internet?                           | Sergio Luján Mora | General | internet, video      |                |              |              | Publicada<br>03/08/2020   |                          |                          |
| Cerrar menú                                      |   | Una hoja de estilo CSS que simula documentos Latex | Sergio Luján Mora | General | CSS.                 |                |              |              | Publicada<br>20/07/2020   |                          |                          |
|                                                  | □ | Un estilo CSS simple y elegante                    | Sergio Luján Mora | General | <b>CSS</b>           |                |              |              | Publicada<br>13/07/2020   |                          |                          |
|                                                  |   | Entrevista sobre accesibilidad web - parte 2       | Sergio Luján Mora | General | accesibilidad, video | $\overline{z}$ |              |              | Publicada<br>0.1/0.7/2020 |                          |                          |
|                                                  |   | Destacar una parte de una página web               | Sergio Luián Mora | General |                      |                |              |              | Publicada<br>20 IDS IDDDD |                          | $\overline{\phantom{a}}$ |

<span id="page-4-1"></span>Figura 6: Lista de entradas en WordPress

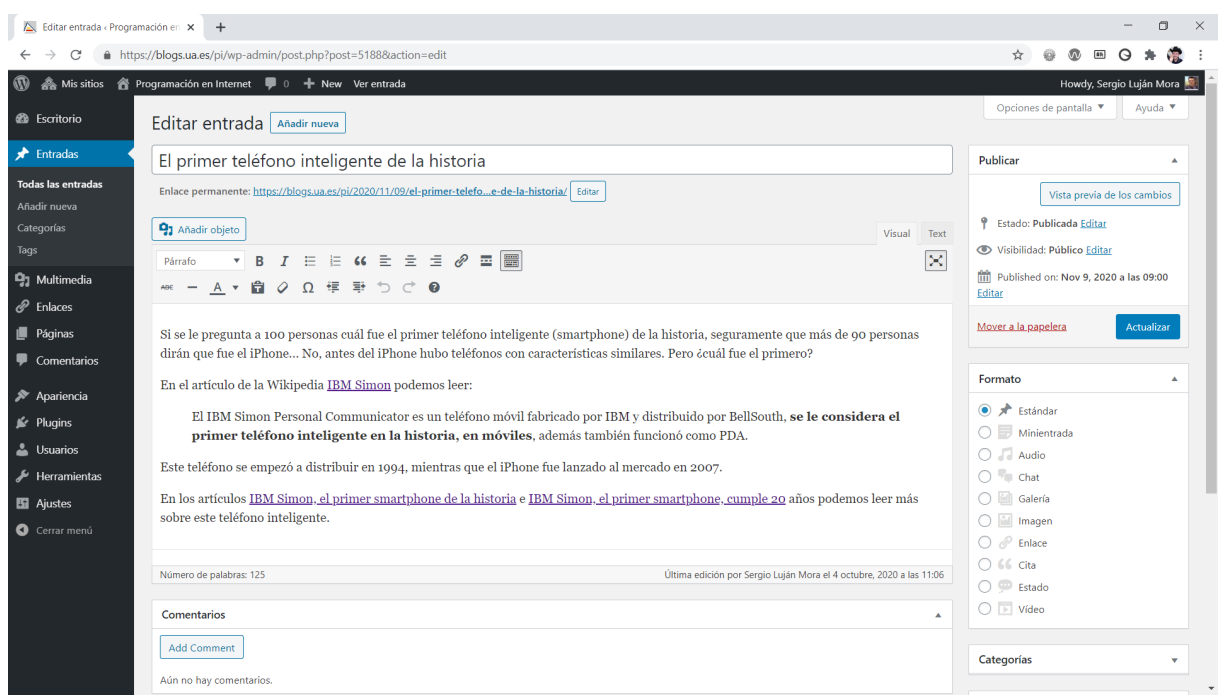

<span id="page-5-0"></span>Figura 7: Editor de entradas de WordPress en modo visual

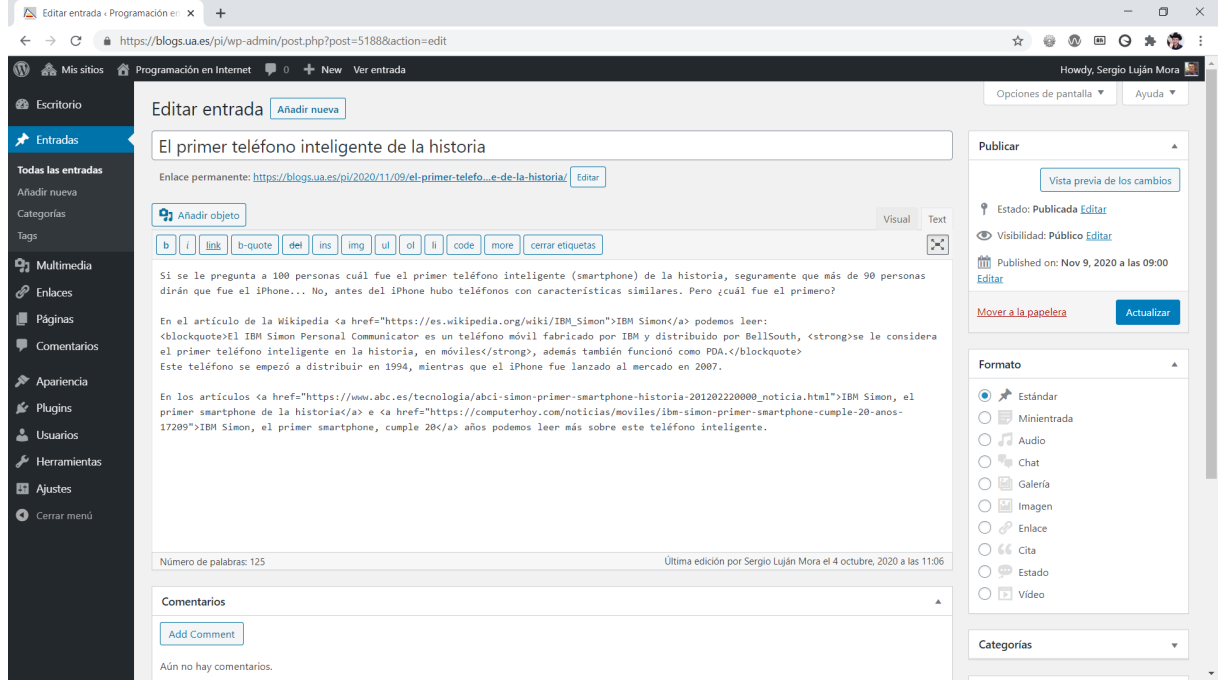

<span id="page-5-1"></span>Figura 8: Editor de entradas de WordPress en modo textual

| <b>M</b> Coste de WordPress   Precio de V × <del>+</del><br>门<br>$\times$                    |           |               |           |                           |                 |                       |  |  |  |
|----------------------------------------------------------------------------------------------|-----------|---------------|-----------|---------------------------|-----------------|-----------------------|--|--|--|
| wordpress.com/es/pricing/<br>$\odot$                                                         |           |               |           |                           |                 |                       |  |  |  |
|                                                                                              |           | Gratis        | Personal  | <b>POPULAR</b><br>Premium | <b>Business</b> | eCommerce             |  |  |  |
| Funciones básicas de Jetpack                                                                 | $\bigcap$ | Ø             | Ø         | $\bullet$                 | $\bullet$       | $\bullet$             |  |  |  |
| Certificado SSL preinstalado                                                                 | $\odot$   | $\bullet$     | $\bullet$ | $\bullet$                 | Ø               | $\bullet$             |  |  |  |
| Un dominio gratuito para el primer año<br>Incluido con planes anuales                        | (i)       |               | Ø         | Ø                         | Ø               | $\boldsymbol{\omega}$ |  |  |  |
| Soporte ilimitado por correo electrónico                                                     | $\odot$   |               | Ø         | $\bullet$                 | $\bullet$       | Ø                     |  |  |  |
| Soporte a través de chat en vivo básico<br>Incluido con planes anuales                       | $\odot$   |               |           | Ø                         | Ø               | Ø                     |  |  |  |
| Soporte por medio de chat en vivo prioritario<br>las 24 horas<br>Incluido con planes anuales | $\odot$   |               |           |                           | Ø               | Ø                     |  |  |  |
| NUEVO Sesiones personalizadas de soporte<br>técnico con especialistas                        | (i)       |               |           |                           |                 | Ø                     |  |  |  |
| Espacio de almacenamiento                                                                    | $\odot$   | 3 GB          | 6 GB      | 13 GB                     | 200 GB          | 200 GB                |  |  |  |
| Personalización del sitio web                                                                |           | <b>GRATIS</b> | PERSONAL  | PREMIUM                   | <b>BUSINESS</b> | <b>ECOMMERCE</b>      |  |  |  |
| Montones de temas gratuitos                                                                  | $\odot$   | $\bullet$     | Ø         | $\bullet$                 | $\bullet$       | $\bullet$             |  |  |  |
| Dominio personalizado como dirección web                                                     | $\bigcap$ |               |           | ۰.                        |                 |                       |  |  |  |

<span id="page-6-0"></span>Figura 9: Planes de wordpress.com

Temas personalizables.

Importante: tened cuidado, porque este sitio web constantemente os mostrará mensajes para que os paséis a una cuenta de pago o para que compréis un dominio personalizado por el cual hay que pagar, pero no es necesario para la realización de esta práctica.

#### 4.3. La etiqueta iframe

El <iframe> debe tener un diseño adaptable (responsive design), es decir, debe aprovechar todo el espacio horizontal disponible y se debe adaptar cuando se visualice en dispositivos con pantallas pequeñas. Además del  $\leq$ iframe>, se debe colocar un enlace al blog por si no se puede visualizar o para visualizarlo de forma independiente.

Además, el <iframe> debe tener el atributo title para cumplir con la técnica "H64: Using the title attribute of the frame and iframe elements"<sup>[11](#page-6-1)</sup>, que se aplica a los criterios "2.4.1 Evitar bloques" y "4.1.2 Nombre, función, valor" de WCAG 2.x.

# 5. ¿Qué debo entregar?

- Todos los ficheros que componen el sitio web (el blog no se puede entregar).
- Un informe, en formato PDF, a modo de hoja de comprobación (*checklist*), en el que indiques qué has hecho para mejorar la accesibilidad del blog y dónde lo has hecho.

En la hoja de comprobación debes indicar el o los criterios de conformidad (éxito) de Web Content Accessibility Guidelines (WCAG) 2.x, junto con su nivel (A, AA, AAA), que se corresponde a cada característica de accesibilidad. Para realizar esta parte de la práctica debes consultar la última versión recomendada de  $WCAG^{12}$  $WCAG^{12}$  $WCAG^{12}$ . Este documento es independiente de los que va has realizado hasta el momento para tu sitio web.

Por ejemplo:

<span id="page-6-1"></span><sup>11</sup><https://www.w3.org/WAI/WCAG21/Techniques/html/H64.html>

<span id="page-6-2"></span><sup>12</sup><https://www.w3.org/TR/WCAG/>

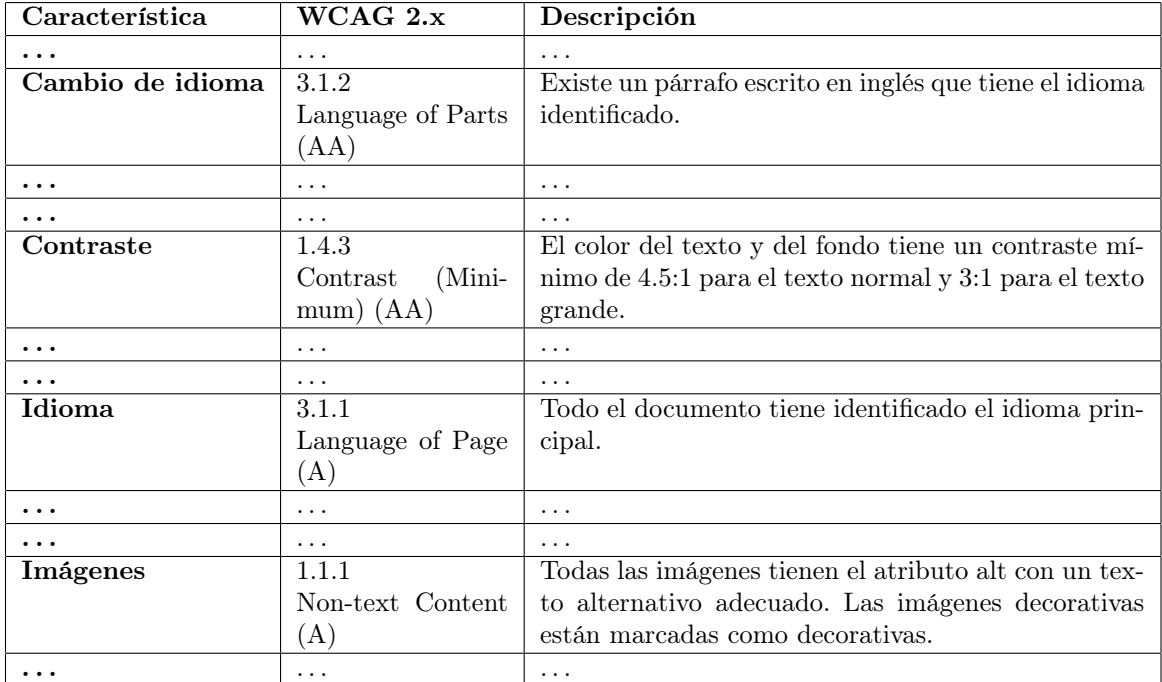

 $\it i$  Qué características de accesibilidad que se pueden aplicar en las páginas web con HTML y CSS no se puede definir directamente con la interfaz de WordPress y se debe emplear el modo textual? ¿Has encontrado alguna característica de accesibilidad que no haya forma de incluir con WordPress?

Un fichero de texto con la URL del sitio web publicado y la URL del blog.